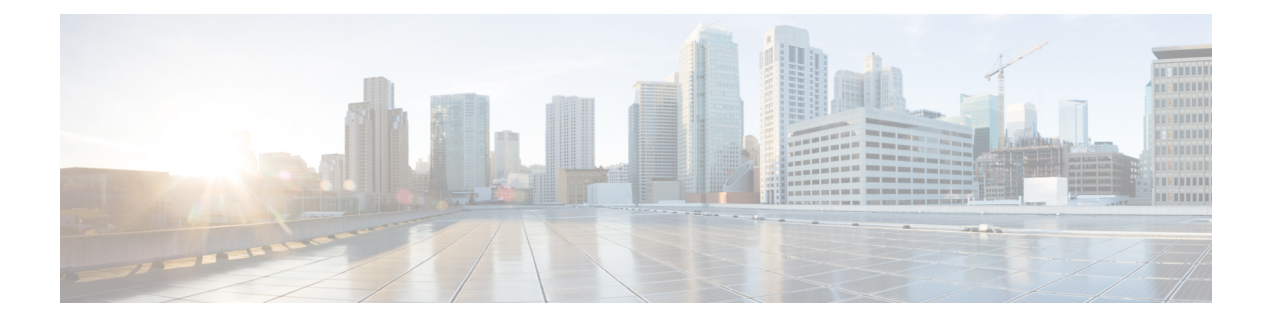

# **Configuring Static NAT**

This chapter includes the following sections:

- [Information](#page-0-0) About Static NAT, page 1
- Licensing [Requirements](#page-1-0) for Static NAT, page 2
- Guidelines and [Limitations](#page-2-0) for Static NAT, page 3
- [Configuring](#page-3-0) Static NAT, page 4
- Verifying the Static NAT [Configuration,](#page-6-0) page 7
- [Configuration](#page-7-0) Example for Static NAT and PAT, page 8

# <span id="page-0-0"></span>**Information About Static NAT**

Static Network Address Translation (NAT) allows the user to configure one-to-one translations of the inside local addresses to the outside global addresses. It allows both IP addresses and port number translations from the inside to the outside traffic and the outside to the inside traffic. The Cisco Nexus device supports Hitless NAT, which means that you can add or remove a NAT translation in the NAT configuration without affecting the existing NAT traffic flows.

Static NAT creates a fixed translation of private addresses to public addresses. Because static NAT assigns addresses on a one-to-one basis, you need an equal number of public addresses as private addresses. Because the public address is the same for each consecutive connection with static NAT, and a persistent translation rule exists, static NAT enables hosts on the destination network to initiate traffic to a translated host if an access list exists that allows it .

With dynamic NAT and Port Address Translation (PAT), each host uses a different address or port for each subsequent translation. The main difference between dynamic NAT and static NAT is that static NAT allows a remote host to initiate a connection to a translated host if an access list exists that allows it, while dynamic NAT does not.

The figure shows a typical static NAT scenario. The translation is always active so both translated and remote hosts can originate connections, and the mapped address is statically assigned by the **static** command.

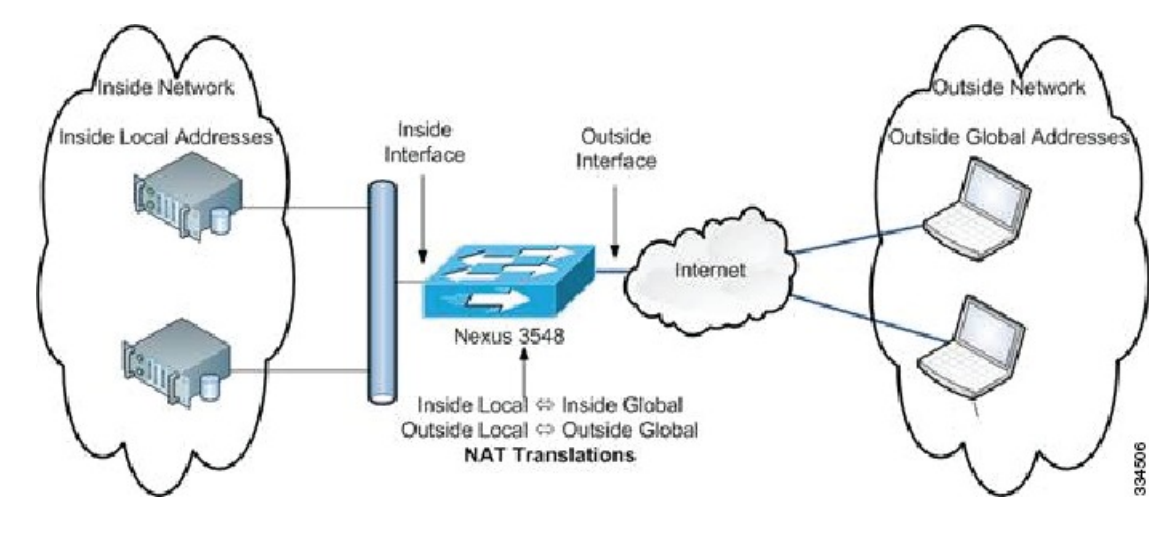

**Figure 1: Static NAT**

These are key terms to help you understand static NAT:

- NAT inside interface—The Layer 3 interface that faces the private network.
- NAT outside interface—The Layer 3 interface that faces the public network.
- Local address—Any address that appears on the inside (private) portion of the network.
- Global address—Any address that appears on the outside (public) portion of the network.
- Legitimate IPaddress—An address that is assigned by the Network Information Center (NIC) or service provider.
- Inside local address—The IP address assigned to a host on the inside network. This address does not need to be a legitimate IP address.
- Outside local address—The IP address of an outside host as it appears to the inside network. It does not have to be a legitimate address, because it is allocated from an address space that can be routed on the inside network.
- Inside global address—A legitimate IP address that represents one or more inside local IP addresses to the outside world.
- Outside global address—The IP address that the host owner assigns to a host on the outside network. The address is a legitimate address that is allocated from an address or network space that can be routed.

## <span id="page-1-0"></span>**Licensing Requirements for Static NAT**

This table shows the licensing requirements for static NAT.

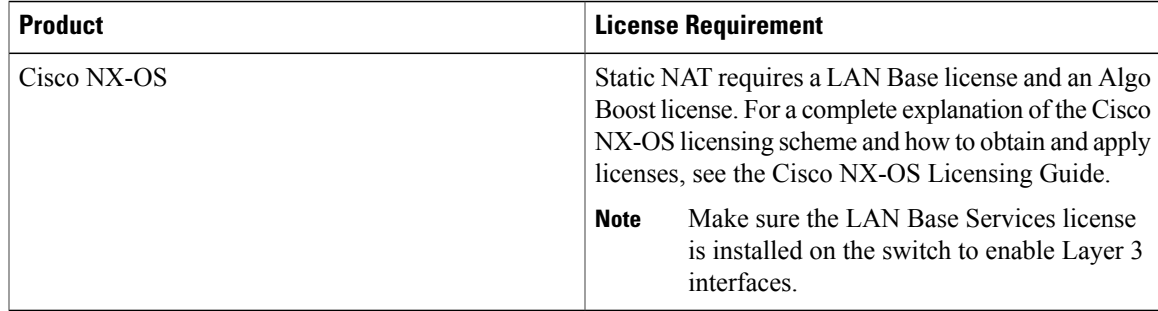

# <span id="page-2-0"></span>**Guidelines and Limitations for Static NAT**

Static NAT has the following configuration guidelines and limitations:

- Static NAT supports up to 1000 translations.
- The Cisco Nexus device supports NAT on the following interface types:
	- ◦Switch Virtual Interfaces (SVIs)
	- ◦Routed ports
	- ◦Layer 3 port channels
- NAT is supported on the default Virtual Routing and Forwarding (VRF) table only.
- NAT is supported for IPv4 Unicast only.
- The Cisco Nexus device does not support the following:
	- ◦Software translation. All translations are done in the hardware.
	- ◦Application layer translation. Layer 4 and other embedded IPs are not translated, including FTP, ICMP failures, IPSec, and HTTPs.
	- ◦NAT and VLAN Access Control Lists (VACLs) that are configured on an interface at the same time.
	- ◦PAT translation of fragmented IP packets.
	- ◦NAT translation on software forwarded packets. For example, packets with IP-options are not NAT translated.
- Egress ACLs are applied to the original packets and not the NAT translated packets.
- By default, NAT can go up to 127 translations with 256 TCAM entries. If you need more NAT translations, you need to reduce the TCAM region allocation in other areas and then increase the NAT TCAM region using the **hardware profile tcam region nat** command.
- HSRP and VRRP are not supported on a NAT interface.
- Warp mode latency performance is not supported on packets coming from the outside to the inside domain.
- If an IP address is used for Static NAT or PAT translations, it cannot be used for any other purpose. For example, it cannot be assigned to an interface.
- For Static NAT, the outside global IP address should be different from the outside interface IP address.
- NAT statistics are not available.
- When configuring a large number of translations (more than 100), it is faster to configure the translations before configuring the NAT interfaces.

# <span id="page-3-0"></span>**Configuring Static NAT**

### **Enabling Static NAT**

#### **Procedure**

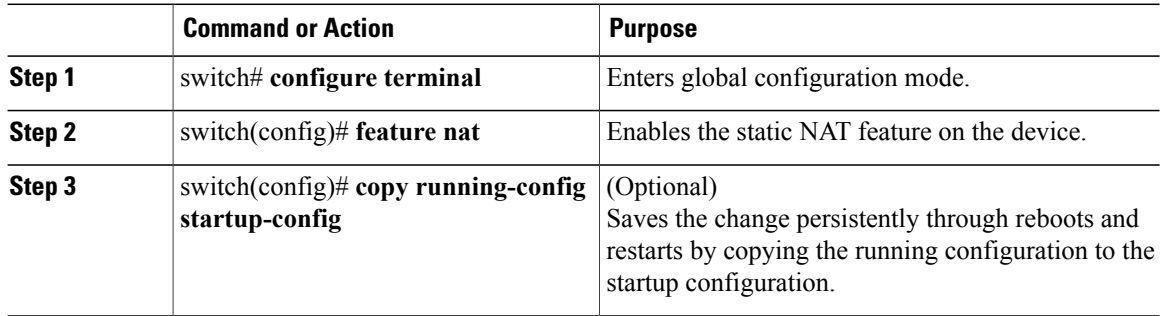

## **Configuring Static NAT on an Interface**

### **Procedure**

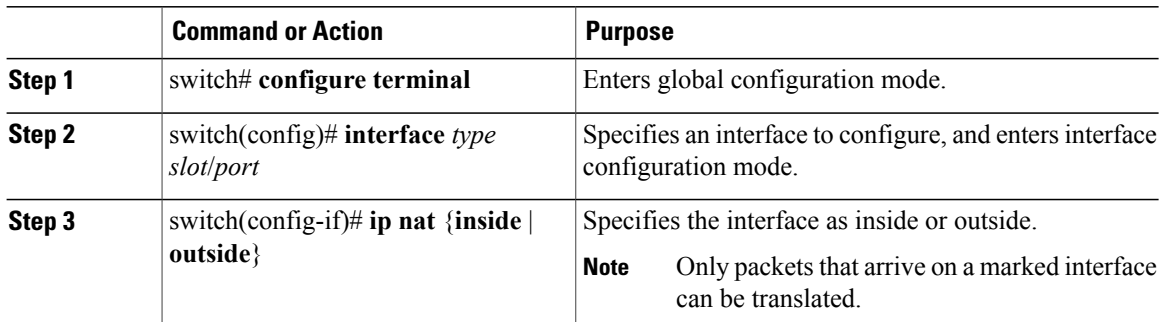

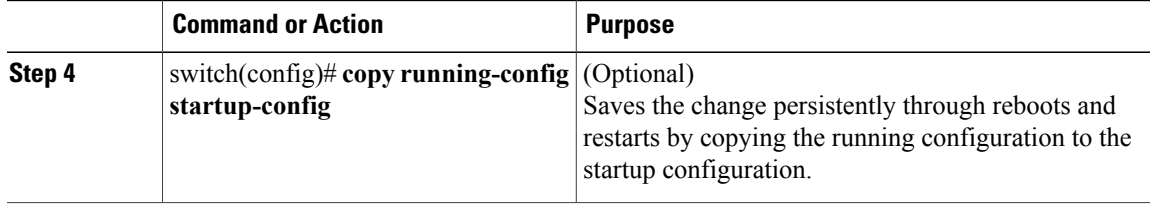

This example shows how to configure an interface with static NAT from the inside:

```
switch# configure terminal
switch(config)# interface ethernet 1/4
switch(config-if)# ip nat inside
```
## **Enabling Static NAT for an Inside Source Address**

For inside source translation, the traffic flows from inside interface to the outside interface. NAT translates the inside local IP address to the inside global IP address. On the return traffic, the destination inside global IP address gets translated back to the inside local IP address.

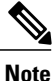

When the Cisco Nexus device is configured to translate an inside source IP address (Src:ip1) to an outside source IP address (newSrc:ip2), the Cisco Nexus device implicitly adds a translation for an outside destination IP address (Dst: ip2) to an inside destination IP address (newDst: ip1).

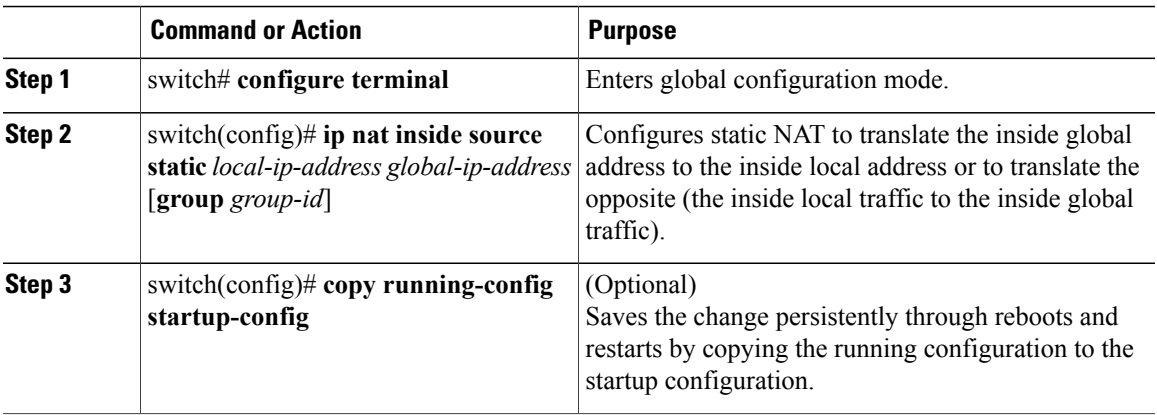

### **Procedure**

This example shows how to configure static NAT for an inside source address:

```
switch# configure terminal
switch(config)# ip nat inside source static 1.1.1.1 5.5.5.5
switch(config)# copy running-config startup-config
```
### **Enabling Static NAT for an Outside Source Address**

For outside source translation, the traffic flows from the outside interface to the inside interface. NAT translates the outside global IP address to the outside local IP address. On the return traffic, the destination outside local IP address gets translated back to outside global IP address.

### **Procedure**

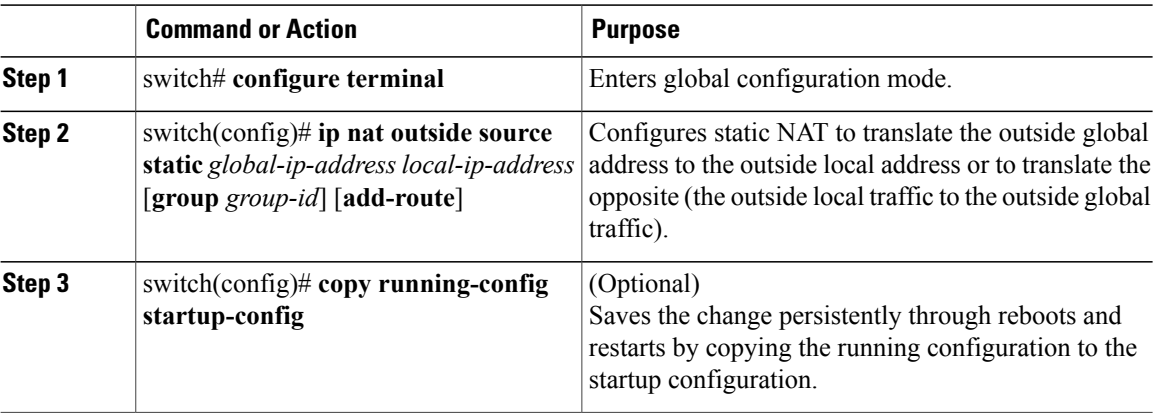

This example show how to configure static NAT for an outside source address:

```
switch# configure terminal
switch(config)# ip nat outside source static 2.2.2.2 6.6.6.6
switch(config)# copy running-config startup-config
```
## **Configuring Static PAT for an Inside Source Address**

You can map services to specific inside hosts using Port Address Translation (PAT).

### **Procedure**

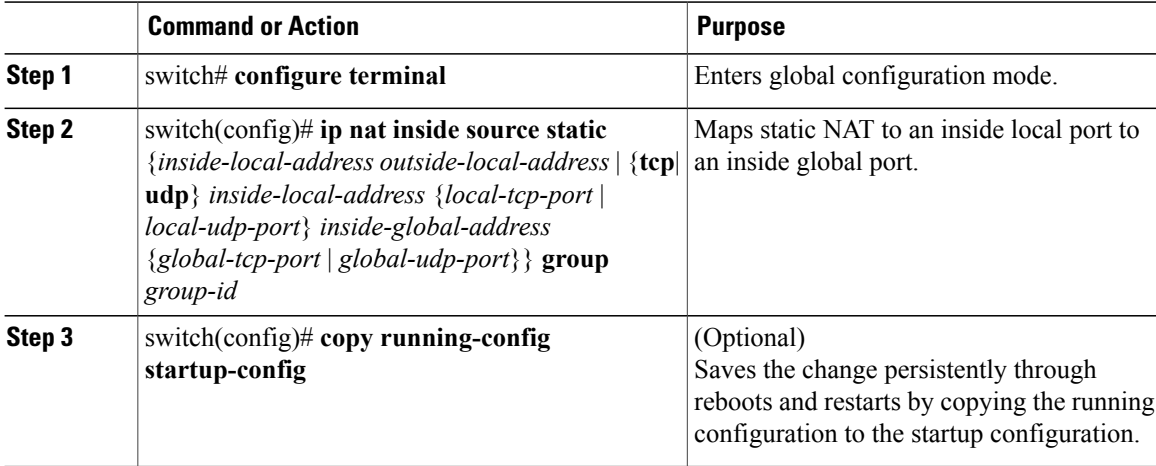

This example shows how to map UDP services to a specific inside source address and UDP port:

```
switch# configure terminal
switch(config)# ip nat inside source static udp 20.1.9.2 63 35.48.35.48 130
switch(config)# copy running-config startup-config
```
### **Configuring Static PAT for an Outside Source Address**

You can map services to specific outside hosts using Port Address Translation (PAT).

#### **Procedure**

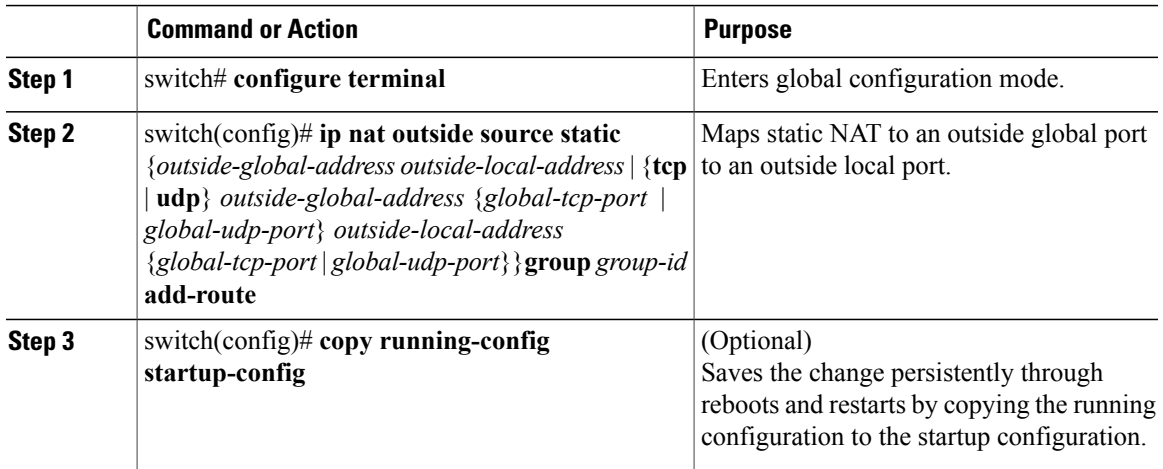

This example shows how to map TCP services to a specific outside source address and TCP port:

```
switch# configure terminal
switch(config)# ip nat outside source static tcp 20.1.9.2 63 35.48.35.48 130
switch(config)# copy running-config startup-config
```
## <span id="page-6-0"></span>**Verifying the Static NAT Configuration**

To display the static NAT configuration, perform this task:

#### **Procedure**

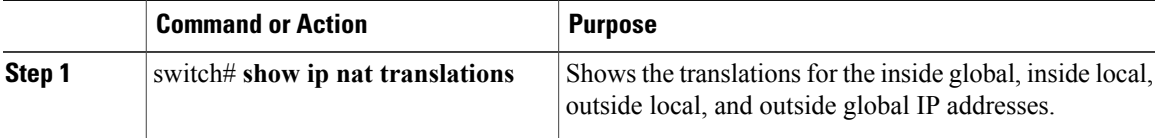

This example shows how to display the static NAT configuration:

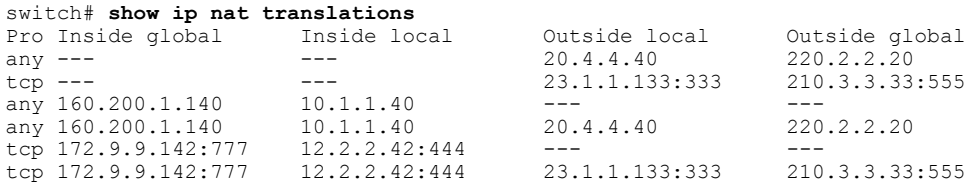

## <span id="page-7-0"></span>**Configuration Example for Static NAT and PAT**

This example shows the configuration for static NAT:

ip nat inside source static 103.1.1.1 11.3.1.1 ip nat inside source static 139.1.1.1 11.39.1.1 ip nat inside source static 141.1.1.1 11.41.1.1 ip nat inside source static 149.1.1.1 95.1.1.1 ip nat inside source static 149.2.1.1 96.1.1.1 ip nat outside source static 95.3.1.1 95.4.1.1 ip nat outside source static 96.3.1.1 96.4.1.1 ip nat outside source static 102.1.2.1 51.1.2.1 ip nat outside source static 104.1.1.1 51.3.1.1 ip nat outside source static 140.1.1.1 51.40.1.1 This example shows the configuration for static PAT: ip nat inside source static tcp 10.11.1.1 1 210.11.1.1 101

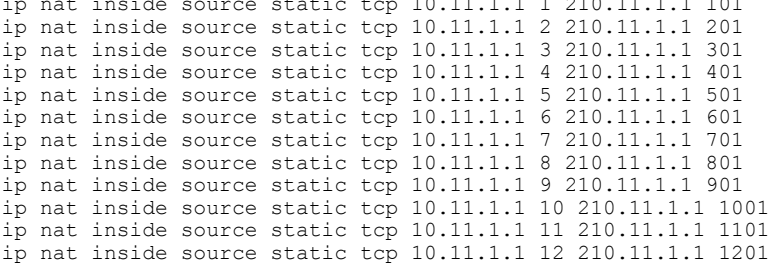